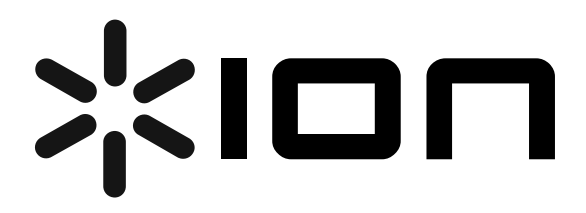

# DISCOVER DJ **COMPUTER DJ SYSTEM**

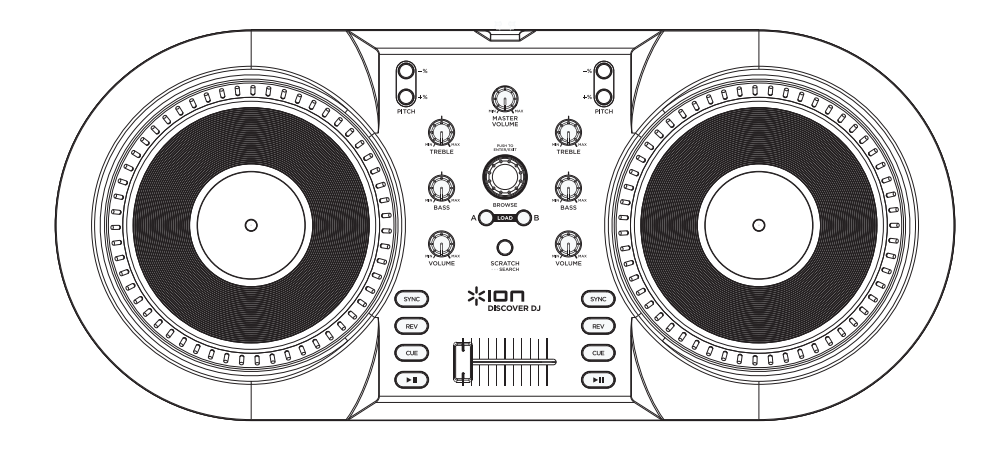

**QUICKSTART GUIDE** 

**::: ENGLISH ( 1 –2 ) :::**

# **MANUAL DE INICIO RÁPIDO**

**::: ESPAÑOL ( 3 – 4 ) :::**

# **GUIDE D'UTILISATION RAPIDE**

**::: FRANÇAIS ( 5 – 6 ) :::**

# **GUIDA RAPIDA**

**::: ITALIANO ( 7 – 8 ) :::**

# **KURZANLEITUNG**

**::: DEUTSCH ( 9 – 10 ) :::** 

# **SNELSTARGIDS**

**::: NEDERLANDS ( 11 – 12 ) :::** 

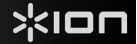

# **GETTING STARTED**

Welcome to DISCOVER DJ – a fun, easy way to DJ on your computer! Simply install MixVibes's Cross software on the included CD, plug in DISCOVER DJ to your computer, and you can get started mixing, scratching, and honing your DJ techniques right away. DISCOVER DJ works with all of your MP3s and other music on your computer. It's easy to use, and it's the perfect way to learn how to DJ even if you've never done it before.

# **Before getting started, install the Cross software:**

- 1. Insert the included software CD into your computer's CD/DVD drive.
- 2. Open the contents of the CD and double-click "**Cross Discover DJ #.exe**" (Windows) or "**Cross Discover DJ #.dmg**" to begin the software installation. (**Note:** instead of "#," the file name will have the software version number).
- 3. Follow the on-screen instructions.

## **To start using DISCOVER DJ:**

- 1. Connect DISCOVER DJ's attached USB cable to an available USB port on your computer. (If possible, use a USB port on the rear panel of your computer.)
- 2. Open Cross by double-clicking the icon on your computer's Desktop (if you created a Desktop shortcut) or by going to **Start** f **All Programs** f **MixVibes** f **Cross – Discover DJ** (Windows) or **Applications**  f **MixVibes** (Mac).

**For more information on how to use Cross, see the manual on the CD.** 

1. Go to Start ▶ All Programs ▶ MixVibes ▶ Cross – **Discover DJ** (Windows) or **Applications** f **MixVibes** (Mac). The manual will be a ".pdf" document in the language in which you chose to install the software.

10000

# **OP PANEL**

*Note: We recommend keeping DISCOVER DJ away from devices that can cause electrical interference. If its performance is noticeably affected, move or reposition the DISCOVER DJ away from the source of interference.*

4 4 *Note that the features listed here are not the only tools available to you! Cross has many other useful DJing features built into the software for you to explore. Please see the manual on the CD for more information.* 

**| 14 | 1** 

1

2 William (10 a 15/2020

10 11 12

5 6 7 8

Xloπ

3

13

10 11 12

> 5 6 7

⊂ ে  $\mathcal{C}$ 

 $\sqrt{20000}$ 

9 - 10

- 1. **BROWSE KNOB** Turn this knob to scroll through and select your music tracks in the software. To enter a folder or return to the next-highest folder in the software, press the knob.
- 2. **JOG WHEEL** Scratches or searches through the track on that deck, depending on the JOG WHEELS' current mode (as set by the SCRATCH / SEARCH button):
	- a. **Scratch Mode:** When the SCRATCH LED is lit, moving the JOG WHEEL "scratches" on the track on that deck – an effect similar to moving the platter on a turntable.
	- b. **Search Mode:** When the SCRATCH LED is not lit and the deck is *paused*, moving the JOG WHEEL will search through the track on that deck. If the deck is *playing* while in Search Mode, moving the JOG WHEEL will bend the pitch of the track on that deck, slightly decreasing or increasing its speed. When you release the button, the track will return to its normal pitch. (This is an important feature when manually aligning the beats of two tracks.)

# **BOX CONTENTS**

- DISCOVER DJ
- Software CD
- Quickstart Guide
	- Safety Instructions & Warranty Information

# חסו

- 3. **SCRATCH / SEARCH** Press this button to put the JOG WHEELS in Scratch Mode or Search Mode. When this LED is lit, the JOG WHEELS are in Scratch Mode. When the LED is not lit, the JOG WHEELS are in Search Mode.
- 4. **PLAY / STUTTER** Starts playback of the track. Pressing this button repeatedly will create a "stutter" effect as it starts repeatedly from that point.
- 5. **PAUSE** Pauses playback of the track and sets the Cue Point at that location.
- 6. **CUE** Pressing CUE returns the track to the Cue Point and pauses it. (If you haven't set a Cue Point with the PAUSE button yet, the Cue Point will be the beginning of the track.) When you are at the Cue Point, pressing and holding CUE will start playback. When CUE is released, the track will return to the Cue Point and the track will be paused. While you are holding down CUE, you can press PLAY then release both buttons to allow playback to continue normally.
- 7. **SYNC** Press this button to match the tempo and align the beats of the track on that deck with the track on the opposite deck automatically.
- 8. **LOAD** Press this button to load the selected track to that deck.
- 9. **PITCH -/+** Pressing one of these buttons will bend the pitch of the track on that deck, slightly decreasing or increasing its speed. When you release the button, the track will return to its normal pitch. (This is an important feature when manually aligning the beats of two tracks.)
- 10. **TREBLE** Adjusts the high-end frequencies of the music on that deck.
- 11. **BASS** Adjusts the low-end frequencies of the music on that deck.
- 12. **VOLUME** Adjusts the volume level of the music on that deck.
- 13. **MASTER VOLUME** Adjusts the volume of the entire mix (the music both decks heard together). To adjust the volumes of each deck separately, use the VOLUME knobs.
- 14. **CROSSFADER** Slide the CROSSFADER towards a deck to cause that deck's track to be heard in the mix. This is an important DJ tool for blending the tracks together, moving from one track to the next, and creating a good overall mix.

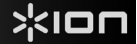

# **PARA COMENZAR**

Bienvenido a DISCOVER DJ —¡una manera divertida y sencilla para actuar como DJ con su computadora! Simplemente, instale el software Cross de MixVibes del CD incluido, enchufe el DISCOVER DJ a la computadora y puede comenzar a mezclar, rayar y perfeccionar sus técnicas de DJ ya mismo. DISCOVER DJ funciona con todos sus MP3 y demás música existente en su computadora. Es fácil de usar y resulta la manera perfecta de aprender el arte de DJ incluso si nunca lo hizo antes.

#### **Antes de comenzar, instale el software Cross:**

- 1. Inserte el CD de software incluido en el lector de CD/DVD de la computadora.
- 2. Abra el contenido del CD y haga doble clic en "**Cross Discover DJ #.exe**" (Windows) o "**Cross Discover DJ #.dmg**" para comenzar la instalación del software. (**Nota:** en lugar de "#," el nombre del archivo contendrá el número de versión de software).
- 3. Siga las instrucciones de la pantalla.

#### **Para comenzar a usar DISCOVER DJ:**

- 1. Conecte el cable USB del DISCOVER DJ a un puerto USB disponible de la computadora. (Si es posible, use un puerto USB del panel trasero de la computadora.)
- 2. Abra Cross haciendo clic en el icono del escritorio de la computadora (si creó un acceso directo del escritorio) o entrando a **Start** f **All Programs** f **MixVibes** f **Cross – Discover DJ** (Inicio > Todos los programas > MixVibes > Cross – Discover DJ) (Windows) o **Applications** f **MixVibes** (Aplicaciones > MixVibes) (Mac).

#### **Para más información acerca del uso de Cross, consulte el manual incluido en el CD.**

1. Vaya a **Start** f **All Programs** f **MixVibes** f **Cross – Discover DJ** (Inicio > Todos los programas > MixVibes > Cross – Discover DJ) (Windows) o **Applications** f **MixVibes** (Aplicaciones > MixVibes) (Mac). El manual es un documento ".pdf" en el idioma en el que eligió instalar el software.

# **CARACTERÍSTICAS DEL PANEL SUPERIOR**

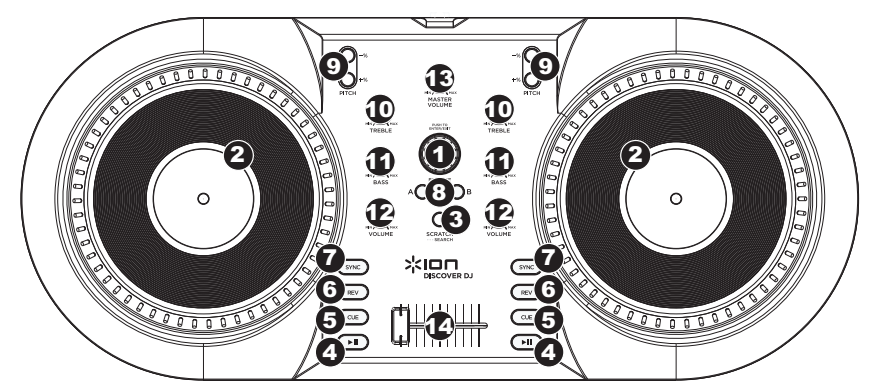

*¡Tenga en cuenta que las características aquí enumeradas no son las únicas herramientas de que dispone! Cross tiene muchas otras características útiles para el DJ incorporadas en el software para que usted las explore. Para más información, consulte el manual de incluido en el CD.*

- 1. **PERILLA DE NAVEGACIÓN** Gire esta perilla para recorrer y seleccionar las pistas musicales en el software. Para entrar a una carpeta o volver a la carpeta de nivel superior siguiente del software, presione la perilla.
- 2. **RUEDA DE AVANCE POR PASOS** Raya o busca a lo largo de la pista de esa bandeja, dependiendo del modo en que se encuentra la RUEDA (establecido por el botón SCRATCH / SEARCH):
	- a. **Modo de rayado:** Cuando se enciende el LED SCRATCH, al mover la RUEDA DE AVANCE POR PASOS se "raya" la pista de esa bandeja —un efecto similar al de mover el plato en un giradiscos.
	- b. **Modo de búsqueda:** Cuando no está encendido el LED SCRATCH y la bandeja está *en pausa*, al mover la RUEDA DE AVANCE POR PASOS se busca a lo largo de la pista de esa bandeja. Si la bandeja está *reproduciendo* mientras está activado el modo de búsqueda, al mover la RUEDA DE AVANCE POR PASOS se inflexiona el pitch de la pista de esa bandeja, aumentando o disminuyendo levemente su velocidad. Al soltar el botón, la pista vuelve a su pitch normal. (Ésta es una característica importante cuando se alinean manualmente los beats de dos pistas.)

#### **CONTENIDO DE LA CAJA**

- DISCOVER DJ
- CD de software
- Guía de inicio rápido
- Instrucciones de seguridad e información

- 3. **RAYAR / BUSCAR** Pulse este botón para poner las RUEDAS DE AVANCE POR PASOS en modo de rayado o búsqueda. Cuando este LED está encendido, las RUEDAS DE AVANCE POR PASOS están en modo de rayado. Cuando no está encendido, las RUEDAS DE AVANCE POR PASOS están en modo de búsqueda.
- 4. **REPRODUCIR / PAUSA** Reproduce o pone en pausa la pista. Cuando se pone la pista en pausa, el punto de cue se establece en esa posición.
- 5. **CUE** Al pulsar CUE la pista vuelve al punto de cue y queda en pausa en ese punto. (Si no estableció aún un punto de cue con el botón REPRODUCIR / PAUSA, el punto de cue es el comienzo de la pista.) Cuando está en el punto de cue, al pulsar y retener CUE comienza la reproducción. Al soltar CUE, la pista vuelve al punto de cue y se pone en pausa. Mientras mantiene pulsado CUE, puede pulsar REPRODUCIR / PAUSA y soltar luego ambos botones para que la reproducción continúe normalmente.
- 6. **REV** Invierte el sentido de la reproducción en esa bandeja.
- 7. **SINCRONISMO** Pulse este botón para igualar el tempo y alinear los beats de la pista de esa bandeja con la de la bandeja opuesta automáticamente.
- 8. **CARGAR** Pulse este botón para cargar la pista seleccionada en esa bandeja.
- 9. **PITCH -/+** Al pulsar uno de estos botones, se inflexiona el pitch de la pista de esa bandeja, aumentando o disminuyendo levemente su velocidad. Al soltar el botón, la pista vuelve a su pitch normal. (Ésta es una característica importante cuando se alinean manualmente los beats de dos pistas.)
- 10. **AGUDOS**  Ajusta las altas frecuencias de la música que se reproduce en esa bandeja.
- 11. **BAJOS**  Ajusta las bajas frecuencias de la música que se reproduce en esa bandeja.
- 12. **VOLUMEN**  Ajusta el nivel de volumen de la música que se reproduce en esa bandeja.
- 13. **VOLUMEN MAESTRO** Ajusta el volumen de la mezcla entera (la música de ambas bandejas escuchada conjuntamente). Para ajustar los volúmenes de cada bandeja por separado, use las perillas VOLUME.
- 14. **CROSSFADER** Deslice el CROSSFADER hacia una bandeja para hacer que se oiga la pista de esa bandeja en la mezcla. Ésta es una herramienta importante para que el DJ pueda combinar las pistas, moverse de una pista a la siguiente y crear una buena mezcla general.

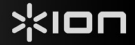

# **GUIDE DE DÉMARRAGE**

Voici le DISCOVER DJ – une façon facile et amusante d'utiliser votre ordinateur pour faire du DJing. Installez simplement le logiciel Cross de MixVibes inclus sur le CD, branchez ensuite le DISCOVER DJ à votre ordinateur, et commencez à mixer, à scratcher et à utiliser des techniques du DJing immédiatement. Le DISCOVER DJ fonctionne avec tous les fichiers MP3 et autres fichiers audio provenant de votre ordinateur. Il est facile à utiliser et est la meilleure façon d'apprendre à utiliser les techniques du DJing même si vous ne l'avez jamais fait au paravent.

#### **Installez d'abord le logiciel Cross :**

- 1. Insérez le CD d'installation inclus dans le lecteur CD/DVD de votre ordinateur.
- 2. Ouvrez le contenu du CD et double-cliquez sur « **Cross Discover DJ #.exe** » (Windows) ou « **Cross Discover DJ #.dmg** » pour lancer l'installation du logiciel. (**Remarque** : au lieu du « # », le nom du fichier inclut la version du logiciel.)
- 3. Suivez ensuite les instructions à l'écran.

#### **Démarrage :**

- 1. Branchez le câble USB du DISCOVER DJ à un port USB sur votre ordinateur. (Si cela est possible, utilisez un port USB sur le panneau arrière de l'ordinateur.)
- 2. Ouvrez le logiciel Cross wn double-cliquant l'icône sur le bureau de votre ordinateur (si vous avez créé un raccourci) ou en cliquant sur **Démarrer** f **Tous les programmes** f **MixVibes** f **Cross – Discover DJ** (Windows) ou **Applications** f **MixVibes** (Mac).

#### **Pour de plus amples informations, veuillez consulter le guide d'utilisation pour le logiciel Cross sur le CD.**

1. Cliquez sur **Démarrer** f **Tous les programmes** f **MixVibes** f **Cross – Discover DJ (**Windows) ou **Applications** f **MixVibes** (Mac). Le guide d'utilisation est un document « .pdf » dans la langue correspondant à la version installée.

# **CARACTÉRISTIQUES DU PANNEAU SUPÉRIEUR**

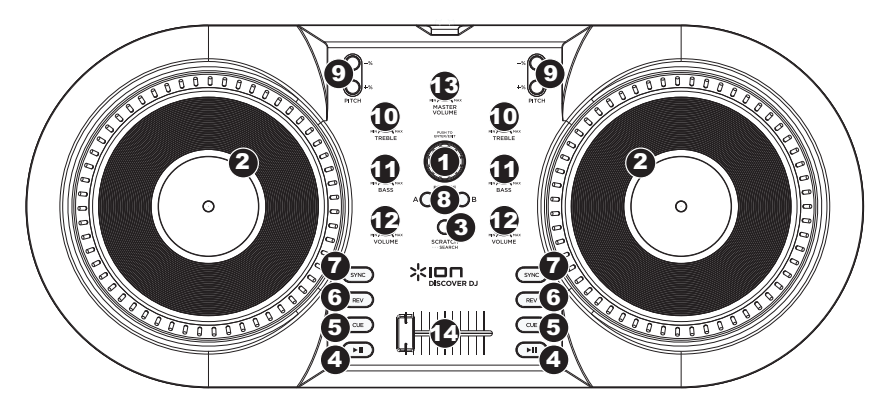

*Voici quelques-uns des nombreux outils dont vous disposez, cependant, le logiciel Cross est doté de plusieurs autres*  fonctions qui vous seront fort utiles. Pour de plus amples informations, veuillez consulter le quide d'utilisation sur le *CD.* 

- 1. **BOUTON DE NAVIGATION** Ce bouton permet de parcourir et de sélectionner les pistes dans le logiciel. Pour accéder à un fichier ou revenir au dossier précédent dans le logiciel, appuyez sur ce bouton.
- 2. **MOLETTE** Cette molette permet de scratcher ou d'effectuer une recherche parmi la piste sur le module correspondant, selon le mode de la molette (tel que réglé par la touche SCRATCH / SEARCH) :
	- a. **Mode Scratch :** Lorsque la DEL SCRATCH est allumée, déplacer la molette permet de scratcher la piste sur le module – effet similaire à celui du plateau d'une table tournante classique.
	- b. **Mode Search (recherche) :** Lorsque la DEL SCRATCH est éteinte et que la lecture du module est pausé, déplacer la molette permet d'effectuer une recherche parmi la piste sur le module correspondant. Si le module est *en cours de lecture* en mode Search, déplacer la molette permet de modifier la vitesse de lecture de la piste du module correspondant, augmentant ou diminuant légèrement la vitesse. Lorsque la touche est relâchée, la piste retourne à sa vitesse de lecture normale. (Ceci est un outil très utile lors de la synchronisation manuelle du tempo de pistes.)

# **CONTENU DE LA BOÎTE**

- DISCOVER DJ
- CD d'installation du logiciel
- Guide d'utilisation simplifié
- Consignes de sécurité et information concernant la garantie

- 3. **SCRATCH / SEARCH** Cette touche permet de commuter entre les modes Scratch ou Search des molettes. Lorsque cette DEL est allumée, les molettes sont en mode Scratch. Lorsque cette DEL est éteinte, les molettes sont en mode Search.
- 4. **PLAY / PAUSE** Cette touche permet de lancer ou d'arrêter la lecture de la piste. Lorsque vous pausez la lecture de la piste, un point de repère est programmé à cet endroit.
- 5. **CUE** Cette touche permet de retourner au point de repère et de pauser la lecture de la piste. (Si aucun point de repère n'a été programmé à l'aide de la touche PLAY / PAUSE, le point de repère par défaut est le début de la piste.) Lorsque vous êtes sur un point de repère, maintenir la touche CUE enfoncée permet de relancer la lecture de la piste. Lorsque la touche CUE est relâchée, la piste retourne au point de repère et pause la lecture de la piste. En maintenant la touche CUE enfoncée, vous pouvez appuyer sur la touche PLAY / PAUSE et relâcher les deux touches afin de relancer la lecture.
- 6. **REV** Cette touche permet d'inverser la direction de lecture du module correspondant.
- 7. **SYNC** Cette touche permet de synchroniser le tempo et le rythme de la piste sur ce module à celle de l'autre module automatiquement.
- 8. **LOAD** Cette touche permet de charger la piste sélectionnée sur le module correspondant.
- 9. **PITCH -/+** Ces touches permettent de modifier la vitesse de lecture de la piste du module correspondant, augmentant ou diminuant légèrement la vitesse. Lorsque la touche est relâchée, la piste retourne à sa vitesse de lecture normale. (Ceci est un outil très utile lors de la synchronisation manuelle du tempo de pistes.)
- 10. **TREBLE** Cette touche permet d'ajuster le niveau des hautes fréquences du module correspondant.
- 11. **TREBLE** Cette touche permet d'ajuster le niveau des basses fréquences du module correspondant.
- 12. **VOLUME** Cette touche permet d'ajuster le niveau du volume du module correspondant.
- 13. **MASTER VOLUME** Cette touche permet d'ajuster le niveau du volume du mix (la musique provenant des deux modules). Afin d'ajuster le niveau du volume de chacun des modules séparément, utilisez les boutons VOLUME.
- 14. **CROSSFADER** Afin d'ajouter la musique d'un des modules au mix, déplacez le crossfader du côté de ce module. Ceci est un outil très important lors du mixage des pistes, l'enchaînement d'une piste à l'autre, et pour créer un bon mix.

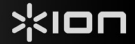

# **PRIMI PASSI**

Benvenuti a DISCOVER DJ – un modo facile e divertente di fare i DJ con il vostro computer! Basta installare il software Cross di MixVibes presente sul CD in dotazione, collegare il DISCOVER DJ al computer, e si può iniziare immediatamente a mixare, scratchare e affinare le proprie tecniche da DJ. DISCOVER DJ funziona con tutti i vostri MP3 e la musica presente sul vostro computer. È facile da usare ed è l'ideale per imparare a fare i DJ anche se non l'avete mai fatto prima.

#### **Prima di iniziare, installare il software Cross:**

- 1. Inserire il CD recante il software nel lettore CD/DVD del computer.
- 2. Aprire i contenuti del CD e fare doppio clic su "**Cross Discover DJ #.exe**" (Windows) o "**Cross Discover DJ #.dmg**" per lanciare l'installazione del software (**nota bene**: anziché "#", il nome del file presenterà il numero della versione del software).
- 3. Seguire le istruzioni su schermo.

### **Per iniziare a utilizzare il DISCOVER DJ:**

- 1. Collegare il cavo USB collegato al DISCOVER DJ ad una porta USB disponibile del computer (se possibile, servirsi di una porta USB sul pannello posteriore del computer).
- 2. Aprire Cross facendo doppio clic sull'icona presente sul Desktop del computer (se avete creato una scorciatoia sul Desktop) oppure recandosi su Start ▶ Tutti i programmi ▶ MixVibes ▶ Cross - Discover DJ (Windows) o **Applicazioni** f **MixVibes** (Mac).

## **Per maggiori informazioni su come utilizzare Cross, servirsi del manuale presente sul CD.**

1. Recarsi su **Start** f **Tutti i programmi** f **MixVibes** f **Cross – Discover DJ** (Windows) o **Applicazioni** f **MixVibes** (Mac). Il manuale sarà un documento ".pdf" nella lingua in cui avete scelto di installare il software.

# **CARATTERISTICHE PANNELLO SUPERIORE**

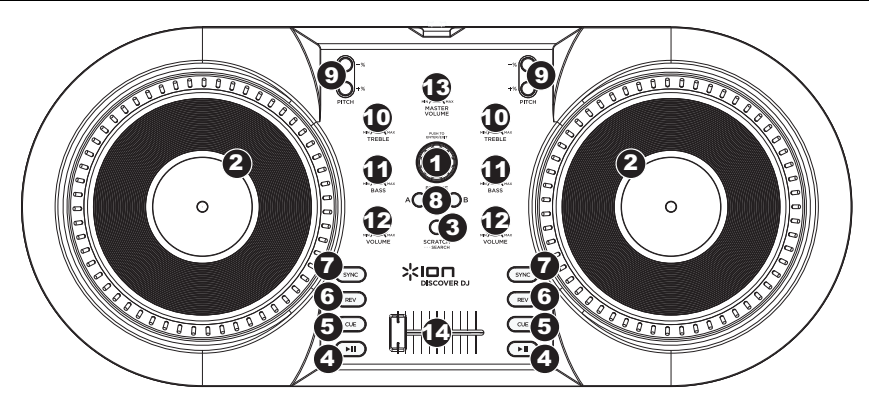

*Nota bene: le funzioni elencate qui non sono gli unici strumenti a vostra disposizione! Il Cross presenta numerose altre funzioni da DJ incorporate nel software da esplorare. Per maggiori informazioni, fare riferimento al manuale sul relativo CD.*

- 1. **MANOPOLA BROWSE** Girare questa manopola per scorrere lungo le tracce musicali presenti nel software e selezionarle. Per inserire una cartella o tornare alla casella del livello successivo nel software, premere la manopola.
- 2. **ROTELLA JOG WHEEL** Effettua lo scratch o la ricerca lungo la traccia su quel deck, a seconda della modalità in cui si trova la rotella (impostata dal tasto SCRATCH / SEARCH):
	- c. **Modalità scratch:** quando il LED SCRATCH è acceso, spostando la JOG WHEEL si "scratcha" sulla traccia presente su quel deck – un effetto simile a quello ottenuto muovendo il piatto sul giradischi.
	- d. **Modalità di ricerca (search):** quando il LED SCRATCH non è acceso e il deck è in *pausa*, spostando la JOG WHEEL si effettua una ricerca lungo la traccia presente su quel deck. Se il deck è *in via di riproduzione* quando ci si trova in modalità di ricerca Search, lo spostamento della JOG WHEEL effettuerà il bend del pitch della traccia presente su quel deck, diminuendone o aumentandone leggermente la velocità. Quando si lascia la pressione del tasto, la traccia torna al suo pitch normale. (Questa è una funzione importante al momento di allineare manualmente i beat di due tracce.)

## **CONTENUTI DELLA CONFEZIONE**

- DISCOVER DJ
- CD recante il Software
- Guida rapida
- Istruzioni di sicurezza e garanzia

- 3. **SCRATCH / SEARCH** Premere questo tasto per impostare le rotelle JOG WHEEL in modalità Scratch o di ricerca (Search). Quando questo LED è acceso, le rotelle JOG WHEELS sono in modalità di Scratch. Quando questo LED è spento, le rotelle JOG WHEELS sono in modalità di Search.
- 4. **PLAY / PAUSE** Riproduce o interrompe temporaneamente la traccia. Quando si interrompe la riproduzione della traccia, in quel punto verrà impostato un punto Cue.
- 5. **CUE** La pressione di CUE fa tornare la traccia al punto Cue e la interrompe momentaneamente. (Se non è ancora stato impostato un punto Cue con il tasto PLAY / PAUSE, il punto cue corrisponderà all'inizio della traccia.) Quando ci si trova all'altezza del punto Cue, tenendo premuto CUE, inizierà la riproduzione. Quando si rilascia la pressione da CUE, la traccia torna al punto Cue e verrà interrotta. Mentre si tiene premuto CUE, si può premere PLAY / PAUSE, quindi rilasciare entrambi i tasti per consentire che la riproduzione riprenda normalmente.
- 6. **REV** Inverte la direzione della riproduzione su quel deck.
- 7. **SYNC** Premere questo tasto per abbinare il tempo e allineare i beat della traccia su quel deck con la traccia del deck opposto, automaticamente.
- 8. **LOAD** Premere questo tasto per caricare la traccia selezionata su quel deck.
- 9. **PITCH -/+** La pressione di uno di questi tasti attiva il bend del pitch della traccia presente su quel deck, aumentandone o riducendone leggermente la velocità. Quando si lascia la pressione del tasto, la traccia torna al suo pitch normale. (Questa è una funzione importante al momento di allineare manualmente i beat di due tracce.)
- 10. **TREBLE** Regola le frequenze alte (treble) della musica riprodotta sul deck.
- 11. **BASS** Regola le frequenze basse della musica riprodotta sul deck.
- 12. **VOLUME** Regola il volume della musica riprodotta sul deck.
- 13. **VOLUME MASTER** Regola il volume dell'intero mix (la musica di entrambi i deck contemporaneamente). Per regolare il volume di ciascun deck separatamente, servirsi delle manopole VOLUME.
- 14. **CROSSFADER** Far scorrere il CROSSFADER verso un deck per fare in modo che la traccia di quel deck si senta nel mix. Questo è un importante strumento da DJ per miscelare le tracce, passando da una traccia a quella successiva e creando un buon mix complessivo.

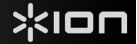

# **EINFÜHRUNG**

Willkommen bei DISCOVER DJ – einer unterhaltsamen und simplen Art und Weise auf Ihrem Computer zu mixen. Installieren Sie einfach die MixVibes Cross Software von der inkludierten CD, schließen Sie DISCOVER DJ an Ihren Computer an und schon können Sie mit dem Mixing, Scratching und dem Erlernen neuer DJ Techniken beginnen. DISCOVER DJ funktioniert mit all Ihren MP3s und anderen Musikdateien Ihres Computers. DISCOVER DJ ist einfach zu bedienen und der perfekte Weg das Mixing zu erlernen, auch wenn Sie keine Erfahrungen damit haben.

#### **Installieren Sie die Cross Software bevor Sie beginnen:**

- 1. Legen Sie die inkludierte Software-CD in das CD/DVD-Laufwerk Ihres Computers ein.
- 2. Öffnen Sie die Inhalte der CD und doppelklicken Sie "**Cross Discover DJ #.exe**" (Windows) oder "**Cross Discover DJ #.dmg**", um mit der Installation der Software zu beginnen. (Hinweis: anstelle von "#" wird im Dateinamen die Nummer der Softwareversion stehen).
- 3. Folgen Sie den Instruktionen am Bildschirm.

#### **Um DISCOVER DJ zu verwenden:**

- 1. Verbinden Sie das mit DISCOVER DJ verbundene USB-Kabel mit einer verfügbaren USB-Buchse ihres Computers. (Falls möglich, verwenden Sie eine USB-Buchse an der Rückseite Ihres Computers.)
- 2. Öffnen Sie Cross, indem Sie das Symbol auf dem Desktop Ihres Computers doppelklicken (falls Sie eine Desktop-Verknüpfung erstellt haben) oder indem Sie folgendem Pfad folgen **Start** f **Alle Programme** f **MixVibes** f **Cross – Discover DJ** (Windows) oder **Anwendungen** f **MixVibes** (Mac).

#### **Für nähere Informationen zur Verwendung von Cross, schlagen Sie im Handbuch auf der CD nach.**

1. Gehen Sie auf **Start** f **Alle Programme** f **MixVibes** f **Cross – Discover DJ** (Windows) oder **Anwendungen** f **MixVibes** (Mac). Das Handbuch ist ein ".pdf"-Dokument, das in der von Ihnen ausgewählten Sprache für die Installation verfaßt ist.

# **FEATURES DER OBEREN KONSOLE**

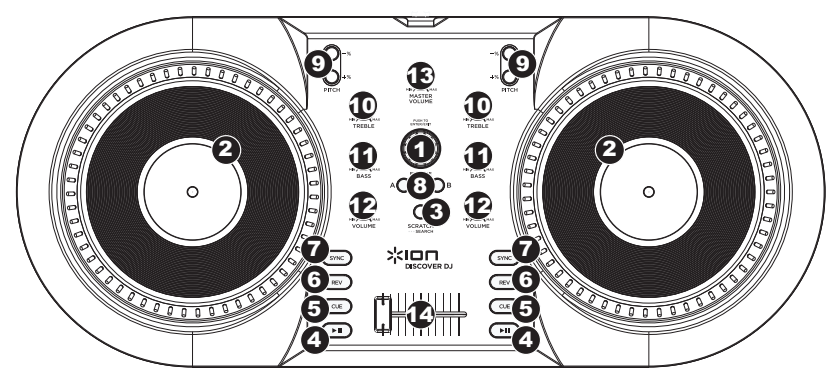

*Beachten Sie, dass die hier aufgeführten Features nicht die einzigen Tools sind, die Ihnen zur Verfügung stehen! Cross besitzt viele andere nützliche DJing-Features, die in der Software enthalten sind. Bitte schlagen Sie im Handbuch auf der CD für nähere Informationen nach.*

- 1. **BROWSE KNOB** Drehen Sie diesen Regler, um durch ihre Musikstücke in der Software zu blättern und Tracks auszuwählen. Drücken Sie diesen Knob, um einen Ordner zu öffnen oder zum übergeordneten Ordner in der Software zu springen.
- 2. **JOG WHEEL** Scratcht oder durchsucht den Track auf diesem Deck, je nach aktuellem Modus des JOG WHEEL (so wie dies mittels SCRATCH/SEARCH-Button eingestellt wurde):
	- a. **Scratch-Modus:** Wenn die SCRATCH LED-Anzeige leuchtet, bewirkt ein Bewegen des JOG WHEEL, dass der Track "gescratcht" wird – ein ähnlicher Effekt wie beim Bewegen des Plattentellers eines Plattenspielers.
	- b. **Such-Modus:** Wenn die SCRATCH LED-Anzeige nicht leuchtet und das Deck *pausiert* ist, kann durch Bewegen des JOG WHEEL eine Suche durch den Track auf diesem Deck durchgeführt werden. Falls das Deck *läuft* während Sie im Such-Modus sind, bewirkt ein Bewegen des JOG WHEEL die Veränderung der Tonhöhe auf diesem Deck und eine geringfügige Geschwindigkeitsveränderung. Wenn Sie den Button loslassen, kehrt der Track zu seiner normalen Tonhöhe zurück. (Dies ist eine wichtige Funktion für das Angleichen der Beats zweier Tracks).

### **SCHACHTELINHALT**

- DISCOVER DJ
- Software-CD
- Schnellstartanleitung
- Sicherheitshinweise & Garantie-Booklet

- 3. **SCRATCH /SEARCH** Drücken Sie diesen Button, um das JOG WHEEL in den Scratch-Modus oder den Suchmodus zu setzen. Wenn diese LED leuchtet, befinden sich die JOG WHEELS im Scratch Modus. Wenn diese LED nicht leuchtet, befinden sich die JOG WHEELS im Suchmodus.
- 4. **PLAY / PAUSE –** Wiedergabe oder Pausieren des Tracks. Wenn Sie den Track pausieren, wird der Cue-Punkt an dieser Stelle gesetzt.
- 5. **CUE –** Drücken Sie CUE, um zum Cue-Punkt des Tracks zurückzuspringen und ihn zu pausieren. (Falls Sie keinen Cue-Punkt mit dem PLAY / PAUSE-Button gesetzt haben, befindet sich der Cue-Punkt am Beginn des Tracks.) Wenn Sie am Cue-Punkt sind und CUE gedrückt halten, beginnt die Wiedergabe. Wenn CUE losgelassen wird, springt der Track zum Cue-Punkt zurück und der Track wird pausiert. Während Sie CUE gedrückt halten, können Sie PLAY /PAUSE drücken und dann beide Buttons loslassen, um die Fortsetzung der normalen Wiedergabe zu ermöglichen.
- 6. **REV –** Kehrt die Wiedergaberichtung auf diesem Deck um.
- 7. **SYNC** Drücken Sie diesen Button, um das Tempo und die Beats des Tracks auf diesem Deck automatisch mit dem gegenüberliegenden Deck anzugleichen.
- 8. **LOAD** Drücken Sie diesen Button, um den ausgewählten Track in das Deck zu laden.
- 9. **PITCH -/+** Das Drücken einer dieser Buttons verändert die Tonhöhe des Tracks auf diesem Deck und verändert die Geschwindigkeit geringfügig. Wenn Sie den Button loslassen, kehrt der Track zu seiner normalen Tonhöhe zurück. (Dies ist ein wichtiger Feature für die manuelle Angleichung der Beats zweier Tracks.)
- 10. **TREBLE** Adjustiert die hohen Frequenzen der Musik dieses Decks.
- 11. **BASS** Adjustiert die tiefen Frequenzen der Musik dieses Decks.
- 12. **VOLUME** Adjustiert die Lautstärke der Musik dieses Decks.
- 13. **MASTER VOLUME** Adjustiert die Lautstärke des gesamten Mix (die Musik beider Decks gemeinsam). Verwenden Sie den VOLUME-Regler, um die Lautstärken für jedes Deck einzeln einzustellen.
- 14. **CROSSFADER** Schieben Sie den CROSSFADER zu einem Deck hin, um den Track dieses Decks im Mix hören zu können. Dies ist ein wichtiges DJ-Tool, um die Tracks ineinander übergehen zu lassen, während von einem Track zum nächsten gewechselt wird und ein guter Mix zustande kommt.

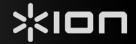

# **EERSTE STAPPEN**

Welkom bij DISCOVER DJ – een leuke, eenvoudige manier om met je computer te DJ'en! Installeer gewoon de MixVibes Cross software van de meegeleverde cd-rom, sluit DISCOVER DJ aan je computer aan, en je bent klaar om te mixen, scratchen en je DJ-techniek te perfectioneren. DISCOVER DJ functioneert met al je MP3s en andere muziekbestanden op je computer. Het is niet moeilijk te gebruiken en het is een ideale methode om te leren dj'en, ook al heb je het nog nooit gedaan.

### **Alvorens je begint, moet de Cross software worden geïnstalleerd:**

- 1. Stop de meegeleverde cd in het station van de computer.
- 2. Open de inhoud van de cd-rom en dubbelklik op "**Cross Discover DJ #.exe**" (Windows) of "**Cross Discover DJ #.dmg**" om met de installatie te beginnen. (**Opm.:** "#" staat voor het nummer van de softwareversie).
- 3. Volg de instructies op het scherm op.

#### **Om met DISCOVER DJ te kunnen werken:**

- 1. Moet DISCOVER DJ via een USB-kabel met een beschikbare USB-poort van de computer zijn verbonden. (indien mogelijk, een USB-poort aan de achterzijde van je computer.)
- 2. Moet Cross worden geopend met een dubbele klik op het pictogram op het bureaublad (als er een snelkoppeling op het bureaublad is gemaakt) of via **Start** f **Alle Programma's** f **MixVibes** f **Cross – Discover DJ** (Windows) of **Toepassingen** f **MixVibes** (Mac).

## **Zie het handboek op de cd-rom voor meer informatie over het gebruik van Cross.**

1. Ga naar **Start** f **Alle Programma's** f **MixVibes** f **Cross – Discover DJ** (Windows) of **Toepassingen** f **MixVibes** (Mac). Het handboek is een "pdf" document in de taal van de geïnstalleerde software.

# **TOP PANEL FUNCTIES**

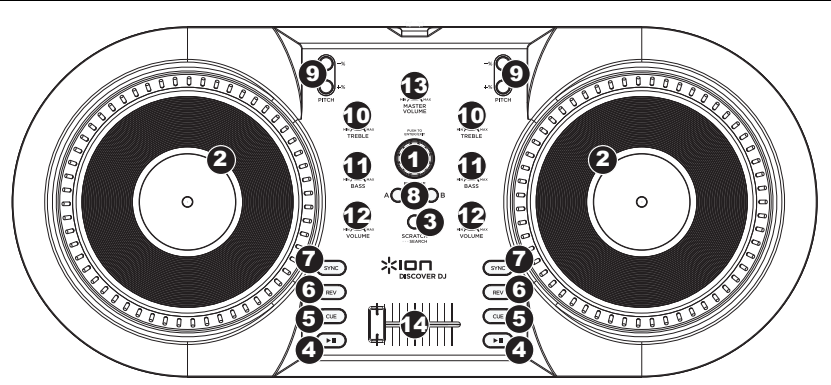

*Denk eraan dat de genoemde functies niet de enige beschikbare hulpmiddelen zijn! Cross heeft nog veel meer functies om mee te DJ'en in de software gestopt. Zie het handboek op de cd voor meer informatie.*

- 1. **NAVIGATIEKNOP** Draai aan deze knop om langs de muziekbestanden van de software te scrollen. Om een map te openen of naar een hogere map van de software te gaan, op de knop drukken.
- 2. **JOG WHEEL** Scratchen of track doorzoeken, afhankelijk van de instelling van de JOG WHEELS modus (instellen met de SCRATCH / SEARCH knop):
	- a. **Scratch-modus:** Als het SCRATCH lampje brandt, kun je met het JOG WHEEL in het nummer "scratchen" – een effect dat net zo klinkt als het scratchen van een plaat op de draaitafel.
	- b. **Zoeken-modus:** Als de SCRATCH LED niet brandt en het deck is *gepauzeerd*, kun jet met het JOG WHEEL door het nummer van dat deck zoeken. Als het deck *afspeelt,* terwijl het in de Zoeken (Search) modus staat, zal het JOG WHEEL de toonhoogte van de track op het deck veranderen door de snelheid iets te versnellen of vertragen. Als je de knop loslaat, gaat de track weer naar zijn normale snelheid terug. (Dit is een belangrijke functie als je handmatig het ritme van twee tracks op elkaar wilt afstemmen.)

## **BOXINHOUD**

- DISCOVER DJ
- Software CD
- Beknopte handleiding
- Veiligheidsinstructies & garantie

- 3. **SCRATCH / SEARCH** Druk op deze knop om de JOG WHEELS in de Scratch- of Search-modus te zetten. Als het lampje brandt, staan de JOG WHEELS in Scratch-modus. Als het lampje niet brandt, staan de JOG WHEELS in de Zoeken-modus.
- 4. **PLAY / PAUSE** Start of pauzeert het afspelen van de track. Als u de track pauzeert, wordt het Cue Point op dit punt gezet.
- 5. **CUE** Druk op CUE en de track spring terug naar Cue Point en pauzeert daar. (Als u nog geen Cue Point met de PLAY / PAUSE-knoppen heeft ingesteld, zal het begin van de track als Cue Point worden genomen.) Als de track op het Cue Point staat, kun je het afspelen weer starten door CUE ingedrukt te houden. Als CUE wordt losgelaten, springt de track naar Cue Point terug en pauzeert. Als je op PLAY / PAUSE drukt terwijl je CUE ingedrukt houdt en dan beide knoppen loslaat, zal de track weer gewoon verder afspelen.
- 6. **REV** Speelt de track op dat deck achteruit af.
- 7. **SYNC** Druk op deze knop om de snelheid in te stellen en om het ritme van de track op het ene deck automatisch aan het ritme van het andere deck aan te passen.
- 8. **LOAD** Druk op deze knop om de geselecteerde track op dit deck te laden.
- 9. **PITCH -/+** Met deze knoppen kun je de toonhoogte van de track op dit deck een effect geven door de snelheid een beetje te verhogen of verlagen. Als je de knop loslaat, gaat de track weer naar zijn normale snelheid terug. (Dit is een belangrijke functie als je handmatig het ritme van twee tracks op elkaar wilt afstemmen.)
- 10. **TREBLE** Aanpassen van de hoge tonen van de muziek op dit deck.
- 11. **TREBLE** Aanpassen van de lage tonen van de muziek op dit deck.
- 12. **VOLUME** Aanpassen van het volume van de muziek op dit deck.
- 13. **MASTER VOLUME** Aanpassen van het volume van de complete mix (de muziek van beide decks samen). Om het volume van elk dek apart in te stellen, gebruik je de VOLUME knoppen.
- 14. **CROSSFADER** Schuif de CROSSFADER in de richting van een deck om de track van dat deck duidelijker in de mix te horen. Dit is een belangrijk DJ hulpmiddel om tracks te mengen, van de ene track naar de volgende te gaan en om algemeen een goede mix te kunnen maken.

# **www.ionaudio.com**

**ION Audio, LLC Tel:** (U.S.) 401.658.3743 **E-mail:** support@ion-audio.com

MANUAL VERSION 1.0